# НАВИГАЦИОННЫЙ КОНТРОЛЛЕР

### **ARNAVI A4 MAX**

## РУКОВОДСТВО ПОЛЬЗОВАТЕЛЯ

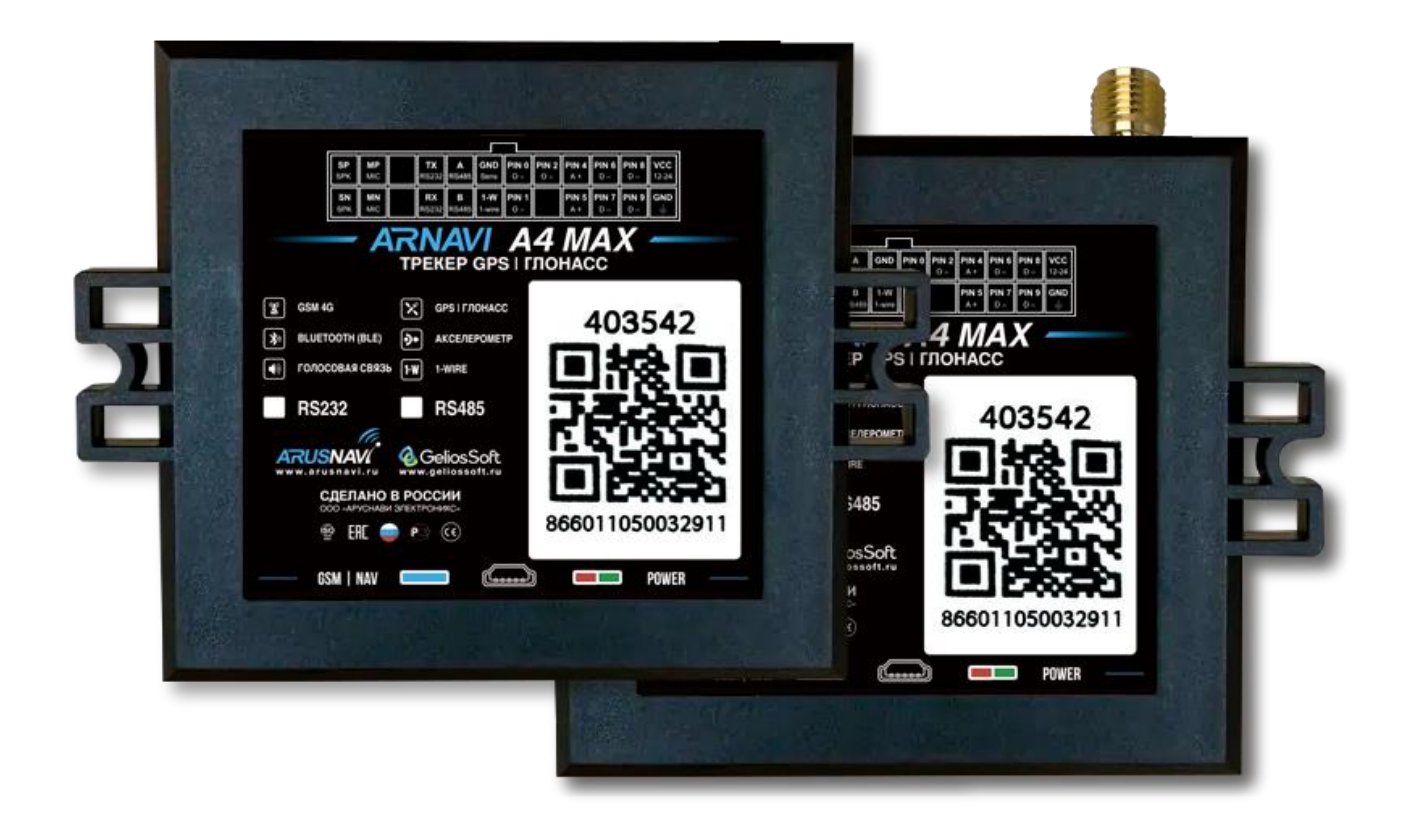

# Оглавление

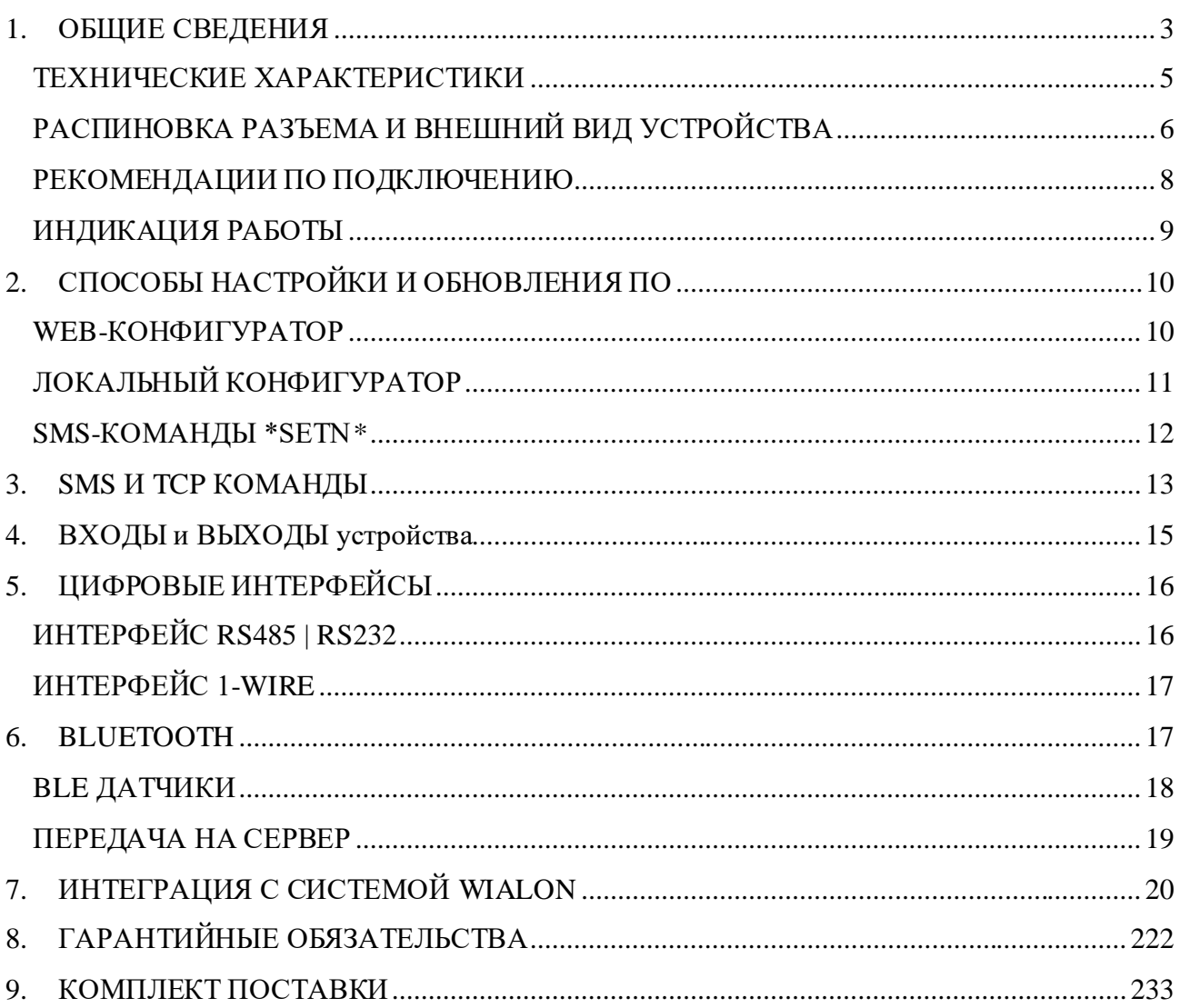

### <span id="page-2-0"></span>**1. ОБЩИЕ СВЕДЕНИЯ**

Навигационный контроллер **ARNAVI A4 MAX** (далее «трекер») предназначен для дистанционного наблюдения за подвижными и стационарными объектами, с возможностью передачи данных на 4 сервера одновременно и может быть использован совместно с любым программным комплексом, поддерживающим один из нижеперечисленных протоколов:

- INTERNAL (Wialon, Gelios и т.д.) собственный открытый протокол, доступный для интеграции. Идентификация на сервере происходит по IMEI модема.
- USER AG (специализированный протокол). Идентификация на сервере происходит по ID(SN) и паролю.
- EGTS\_ID без авторизации (РНИС | РНИЦ). Идентификация на сервере происходит по ID(SN) модема.
- EGTS\_IMEI с авторизацией (АО Глонасс | Эра Глонасс). Идентификация на сервере происходит по IMEI модема.

Передача данных на сервер осуществляется через канал GSM стандарта 2G|4G

#### Функционал и отличительные особенности:

Для более полного контроля за состоянием автомобиля или установленного на нем оборудования, **к устройству могут подключаться дискретные** (вкл. | выкл.), **аналоговые, частотно-импульсные, цифровые** (1-WIRE, RS485 | RS232) **и беспроводные BlueTooth BLE** датчики или системы контроля.

**Резервный аккумулятор** обеспечивает автономную работу устройства при отключении внешнего питания с информированием об этом событии - данная функция широко используется в охранных и противоугонных целях.

**Встроенный датчик движения** (ускорения) используется в интеллектуальных алгоритмах энергосбережения, а также может применяться для контроля стиля вождения.

В таблице 1 представлены модификации устройства.

*Таблица 1 – Модификации устройства*

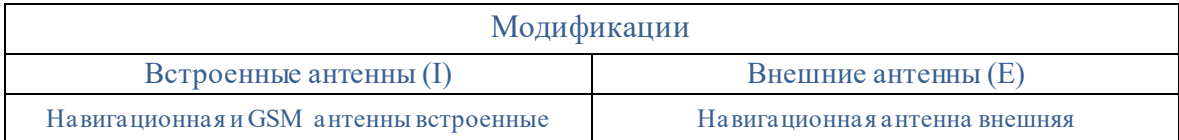

Особенности:

#### 1. **GSM 4G**

Модем GSM с поддержкой сетей 2G и 4G.

#### 2. **Внешние или встроенные антенны**

Вариативность по антеннам навигации и BlueTooth: встроенная или внешняя.

#### 3. **Bluetooth (BLE)**

Поддержка BlueTooth 4.0 (BLE) – подключение беспроводных датчиков (ДУТ, термодатчики и другие).

#### 4. **Две SIM-карты или SIM-карта + SIM-чип**

Возможность установить сразу двух разных операторов связи на одно устройство.

# **5. 4 сервера мониторинга**

Устройство может вести передачу данных одновременно на 4 сервера мониторинга

#### 6. **RS485 или RS232 (опционально)**

Интерфейсы для подключения различных цифровых датчиков.

### 7. **1-WIRE**

Интерфейс для подключения проводных цифровых датчиков, например температурные датчики, ключи или карты идентификации.

#### 8. **Дискретные входы и выходы**

Большое количество дискретных входов и выходов под различные задачи

#### 9. **Интеллектуальный заряд резервного АКБ**

Специализированная микросхема зарядки и контроля АКБ. Можно настраивать режимы зарядки, контроль заряда от температуры.

#### 10. **Голосовая связь**

Подключение проводной двухсторонней громкой связи

За более подробной информацией о возможности подключения различных внешних датчиков обращайтесь в службу поддержки.

# <span id="page-4-0"></span>**ТЕХНИЧЕСКИЕ ХАРАКТЕРИСТИКИ**

Основные технические характеристики модификаций трекера приведены в таблице 2. *Таблица 2 - Основные технические характеристики*

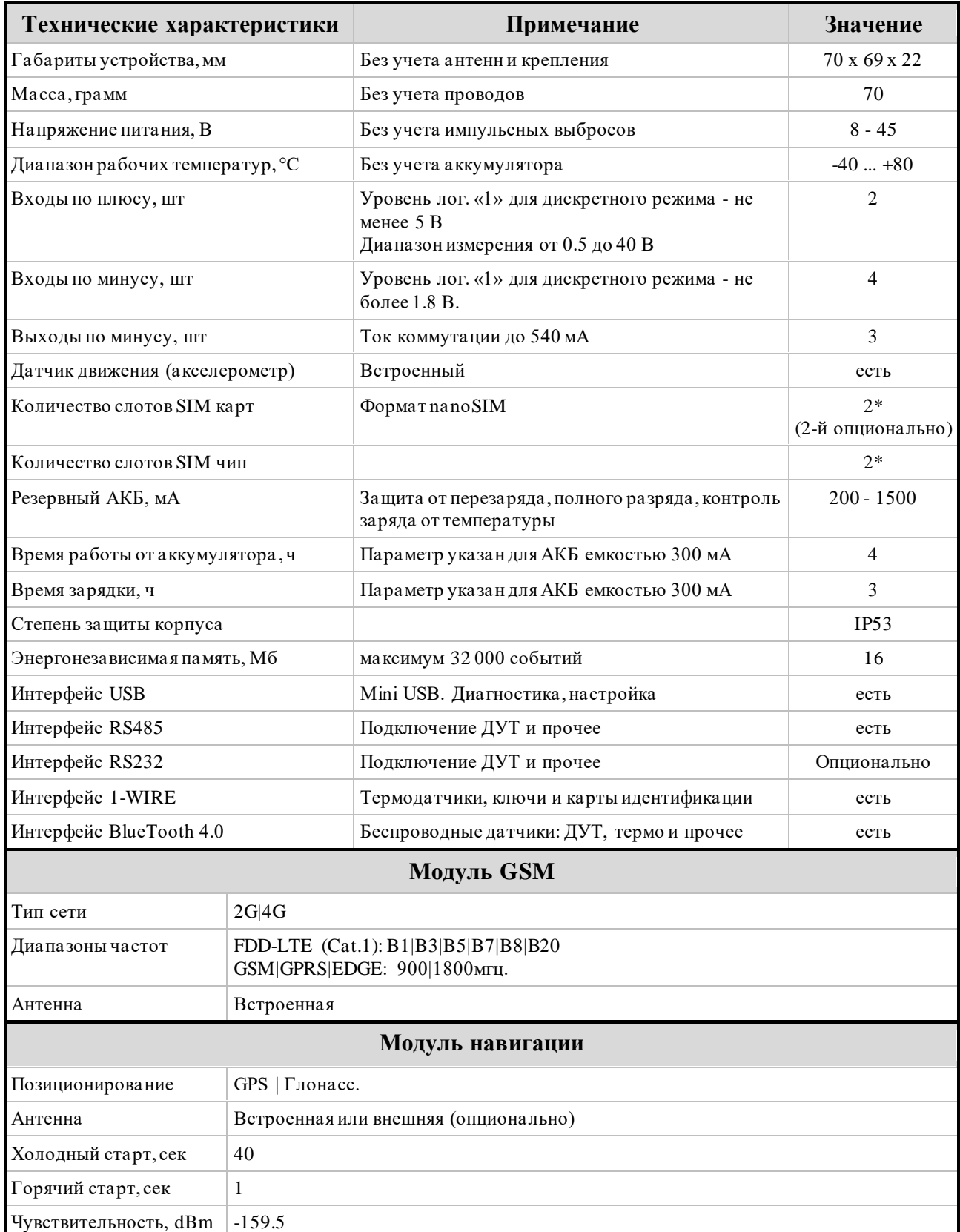

ARNAVI A4 MAX РУКОВОДСТВО ПОЛЬЗОВАТЕЛЯ [230423] Стр.5 Стр.5

# <span id="page-5-0"></span>**РАСПИНОВКА РАЗЪЕМА И ВНЕШНИЙ ВИД УСТРОЙСТВА**

24 | 23 | 22 | 21 | 20 | 19 | 18 | 17 | 16 | 15 | 14 | 13 **SP MP TX** A **GND** PIN<sub>0</sub> PIN<sub>2</sub> PIN<sub>4</sub> PIN<sub>6</sub> PIN<sub>8</sub> **VCC SPK MIC RS232 RS485** Sens  $O O A +$  $D D 12 - 24$  $1-W$ PIN<sub>1</sub> **PIN 5** PIN<sub>7</sub> **PIN 9 SN MN RX** B **GND SPK MIC RS232 RS485** 1-wire  $O A +$  $D D -$ 12 | 11 | 10 | 9 | 8 | 7 | 6 | 5 | 4 | 3 | 2 | 1

На *рисунке 1* и в *таблице 3* представлена информация о распиновке разъема.

*Рисунок 1 - распиновка разъёма*

*Таблица 3 - Описание распиновки разъёма*

| N <sub>2</sub> | Обозн.           | Назначение       | Применение   подключение                         |  |
|----------------|------------------|------------------|--------------------------------------------------|--|
| 1              | <b>GND</b>       | Минус питания    | Минус напряжения питания                         |  |
| $\overline{c}$ | PIN9             | Вход-            | Дискретные   частотные   импульсные датчики      |  |
| 3              | PIN7             | Вход-            | Дискретные   частотные   импульсные датчики      |  |
| $\overline{4}$ | PIN <sub>5</sub> | $Bx$ од +        | Дискретные   Аналоговые датчики                  |  |
| 5              |                  |                  |                                                  |  |
| 6              | PIN1             | Выход-           | Реле (ток коммутации до 540 мА)                  |  |
| 7              | $1-W$            | Интерфейс 1-WIRE | Термодатчики цифровые   ключи идентификации      |  |
| 8              | B                | Интерфейс RS485  | Датчики RS485                                    |  |
| 9              | RX               | Интерфейс RS232  | Датчики RS232                                    |  |
| 10             |                  |                  |                                                  |  |
| 11             | MN               | Микрофон -       | Подключение микрофона громкой связи              |  |
| 12             | SN               | Динамик -        | Подключение динамика громкой связи               |  |
| 13             | <b>VCC</b>       | Плюс питания     | Плюс напряжения питания                          |  |
| 14             | PIN <sub>8</sub> | Вход-            | Дискретные   частотные   импульсные датчики      |  |
| 15             | PIN <sub>6</sub> | Вход-            | Дискретные   частотные   импульсные датчики      |  |
| 16             | PIN4             | $BxoA +$         | Дискретные   Аналоговые датчики                  |  |
| 17             | PIN <sub>2</sub> | Выход-           | Реле (ток коммутации до 540 мА)                  |  |
| 18             | PIN <sub>0</sub> | Выход-           | Реле (ток коммутации до 540 мА)                  |  |
| 19             | <b>GND</b>       | Дополнительный   |                                                  |  |
|                | Sens             | вывод GND        | Для подключения цифровых датчиков 1-WIRE и RS232 |  |
| 20             | A                | Интерфейс RS485  | Датчики RS485                                    |  |
| 21             | TX               | Интерфейс RS232  | Датчики RS232                                    |  |
| 22             |                  |                  |                                                  |  |
| 23             | MP               | Микрофон +       | Подключение микрофона громкой связи              |  |
| 24             | SP               | Динамик+         | Подключение динамика громкой связи               |  |

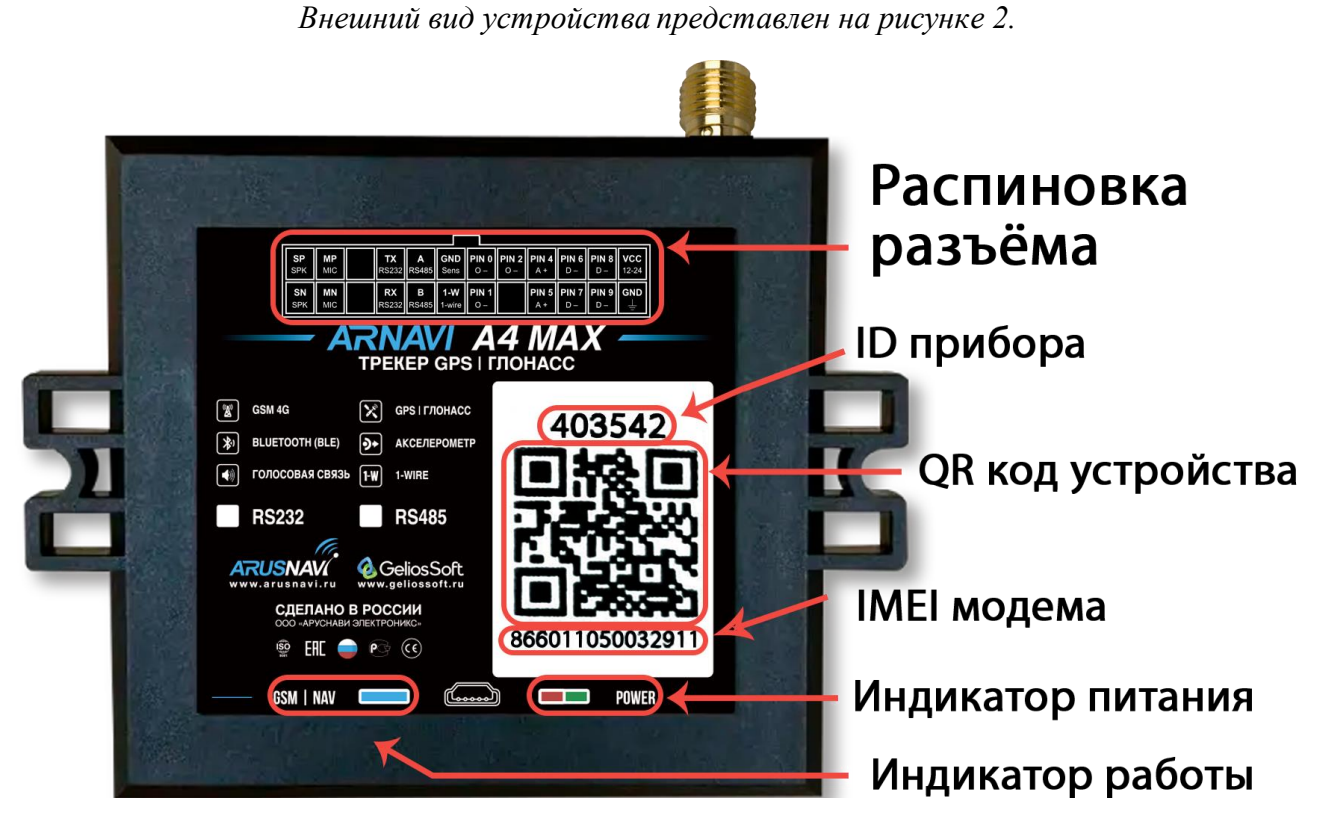

*Рисунок 2 - Внешний вид устройства и наклейки*

## <span id="page-7-0"></span>**РЕКОМЕНДАЦИИ ПО ПОДКЛЮЧЕНИЮ**

Рекомендованная последовательность действий при подключении устройства:

- 1. Установить SIM-карту
- 2. Подключить внутренний АКБ устройства
- 3. Закрыть корпус
- 4. Подключить питание устройства (красный и черный провода основного жгута)

*ВНИМАНИЕ! Плюсовой провод постоянного питания подключается в последнюю очередь и обязательно через предохранитель 1-2 А, который ставится как можно ближе к месту подключения к бортовой сети объекта*

Остальные провода жгута подключаются по мере необходимого функционала.

Для наилучшего приема сигнала со спутников, **A4 MAX со встроенной антенной навигации** должен быть размещен так, чтобы сторона с наклейкой на корпусе была направлена вверх. Расположение устройства под любым другим углом так же допустимо. При установке корпус трекера со стороны наклейки нельзя заслонять металлическими предметами и покрытиями.

> *ВНИМАНИЕ! Трекер нельзя располагать вблизи сильно нагревающихся деталей автомобиля. Температура окружающей среды выше +80ºС может повлиять на стабильность работы устройства.*

#### <span id="page-8-0"></span>**ИНДИКАЦИЯ РАБОТЫ**

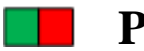

# **POWER**

Совмещенный индикатор питания.

- Зеленый внешнее питание подключено.
- Зеленый и красный одновременно (выглядит как желтый) внешнее питание подключено, идет зарядка внутреннего аккумулятора.

# **GSM|NAV**

Индикатор работы прибора - показывает статусы GSM модема и модуля навигации. Индикация представляет собой серии коротких и длинных вспышек светодиода. **Длинные вспышки** – режим работы GSM модема:

- Нет длинных вспышек модем GSM отключен.
- 1 длинная вспышка поиск и регистрация в сотовой сети.
- 2 длинные вспышки устройство зарегистрировано в сети, идет соединение с сервером.
- 3 длинные вспышки соединение с сервером установлено.
- 4 длинные вспышки выгрузка накопленного архива с памяти.

**Короткие вспышки** – режим работы навигационного модуля:

- Нет коротких вспышек навигационный модем отключен.
- 1 короткая вспышка модем включен, идет поиск спутников.
- 2 короткие вспышки спутники найдены, приемлемый уровень сигнала (от 5 до 8 спутников в зоне видимости).
- 3 короткие вспышки спутники найдены, отличный уровень сигнала (более 8 спутников в зоне видимости).

**Частое мигание** – синхронизация с WEB-конфигуратором (обновление ПО или настроек)

Через некоторое время после подачи питания (1-3 мин) светодиод GSM | NAV должен перейти на периодическую серию вспышек – 3 длинные вспышки и 3 короткие вспышки, что говорит о переходе устройства в штатный режим - т.е. все работает правильно.

Если этого не произошло, необходимо проверить правильность установки прибора и заданных настроек, либо обратиться в службу поддержки.

## <span id="page-9-0"></span>**2. СПОСОБЫ НАСТРОЙКИ И ОБНОВЛЕНИЯ ПО**

Существует 4 инструмента для работы с устройством:

- Через [WEB-конфигуратор](http://ws.arusnavi.ru/?#/login) удаленная настройка и обновление ПО
- Через [локальный windows-конфигуратор](http://8888.arusnavi.ru/Configurator/) подключение идет по USB. Диагностика работы прибора и изменение настроек
- Через [SMS-команды \\*SETN\\*](#page-11-1) настройка
- Через мобильное приложение диагностика и настройка\*

## <span id="page-9-1"></span>**WEB-КОНФИГУРАТОР**

**WEB-конфигуратор** – это веб интерфейс для изменения и назначения настроек|прошивки устройству, после чего требуется дать команду для их скачивания. Команду дать можно разными способами: SMS-команду (см. раздел SMS И TCP КОМАНДЫ), через локальный конфигуратор, TCP-команду через сервер мониторинга.

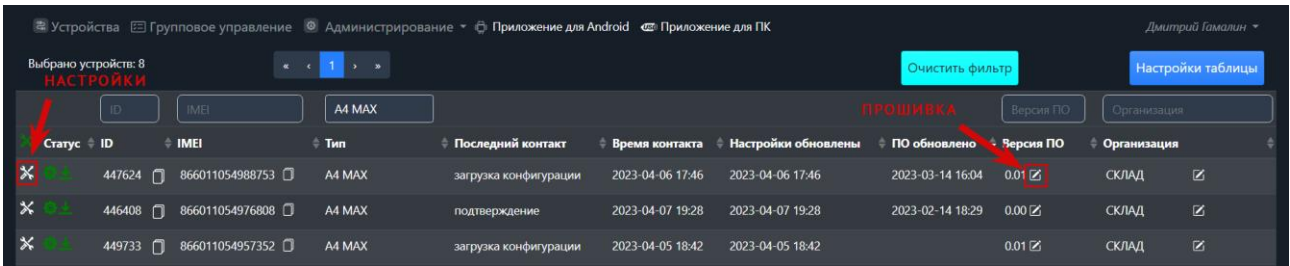

# *Рисунок 3 - WEB-конфигуратор*

*ВНИМАНИЕ! Для удобства первой настройки (при получении трекера с завода) достаточно зайти в личный кабинет на WEB конфигураторе и назначить необходимые настройки, далее трекер заберет их самостоятельно, никаких дополнительных команд отправлять не требуется. Данная опция работает только при первой настройке.*

\* - данная функция будет доступна в ближайших релизах ПО

# **ЛОКАЛЬНЫЙ КОНФИГУРАТОР**

<span id="page-10-0"></span>**Локальный конфигуратор** – это windows программное обеспечение для диагностики и настройки устройства через USB-интерфейс.

| 449734 - Конфигуратор [230417]<br>m<br><b>RU</b><br>EN |                               |                     |                          |                      |                                    |         |                    |                        |  |
|--------------------------------------------------------|-------------------------------|---------------------|--------------------------|----------------------|------------------------------------|---------|--------------------|------------------------|--|
| ⋒                                                      | <b>Е ПАРАМЕТРЫ УСТРОЙСТВА</b> |                     | ■ ПЕРЕДАЧА ДАННЫХ        |                      | <b>EXOДЫ и ВЫХОДЫ</b>              |         | <b>TEPMOДАТЧИК</b> |                        |  |
|                                                        | ID                            | 449734              | Сервер 1                 | не используется      | PIN 0. Выход [режим 1] Выкл        |         | [OWT] датчик 0     | 26.6 °C   000000000000 |  |
| ⋤                                                      | IMEI                          | 866011054993985     | Сервер 2                 | не используется      | PIN 1. Выход [режим 1] Выкл        |         |                    |                        |  |
|                                                        | Версия ПО                     | 228:0 0.01          | Сервер 4                 | не используется      | PIN 2. Выход [режим 1] Выкл        |         |                    |                        |  |
| $\frac{1}{2}$                                          | Дата и время                  | 19.04.2023 19:34:33 | Сервер WEB               | не используется      | <b>PIN 4. Вход дискретный</b> Выкл |         |                    |                        |  |
|                                                        | Время работы                  | 00:01:32            |                          |                      | PIN 5. Вход аналоговый 0 мВ        |         |                    |                        |  |
|                                                        | Внутренний АКБ                | 2,88 B              |                          |                      | <b>PIN 6. Вход дискретный</b> Выкл |         |                    |                        |  |
| 巨                                                      | Внешнее напряжение            | 0B                  |                          |                      | <b>PIN 7. Вход дискретный</b> Выкл |         |                    |                        |  |
|                                                        | Датчик движения               | парковка            |                          |                      | <b>PIN 8. Вход дискретный</b> Выкл |         |                    |                        |  |
| Команды                                                |                               |                     |                          |                      | <b>PIN 9. Вход дискретный</b> Выкл |         |                    |                        |  |
|                                                        |                               |                     |                          |                      |                                    |         |                    |                        |  |
|                                                        |                               |                     |                          |                      |                                    |         |                    |                        |  |
|                                                        | <b>O</b> НАВИГАЦИОННЫЙ МОДУЛЬ |                     | <b>GSM МОДЕМ</b><br>.all |                      | <b>O BLUETOOTH МОДУЛЬ</b>          |         |                    |                        |  |
|                                                        | Статус модуля                 |                     | Статус модема            | модем отвечает       | Статус модуля                      | включен |                    |                        |  |
| COM7                                                   | Широта                        | 0.0                 | SIM карта 1              | нет оли карты        |                                    |         |                    |                        |  |
| ------                                                 | Долгота                       | 0.0                 | <b>ICCID</b>             | 89701010053746748189 |                                    |         |                    |                        |  |
|                                                        | Высота                        | 0 M                 |                          |                      |                                    |         |                    |                        |  |
| v.                                                     | Скорость                      | $0 \text{ km/s}$    | SIM карта 2              | нет сим карты        |                                    |         |                    |                        |  |
| COM6                                                   | Азимут                        | $0^{\circ}$         |                          |                      |                                    |         |                    |                        |  |
|                                                        | Спутники                      | $\circ$             |                          |                      |                                    |         |                    |                        |  |
| V <sub>1</sub>                                         | <b>HDOP</b>                   | 25                  |                          |                      |                                    |         |                    |                        |  |
| COM <sub>8</sub>                                       |                               |                     |                          |                      |                                    |         |                    |                        |  |
| 449734                                                 |                               |                     |                          |                      |                                    |         |                    |                        |  |
| A4 MAX                                                 |                               |                     |                          |                      |                                    |         |                    |                        |  |
|                                                        |                               |                     |                          |                      |                                    |         |                    |                        |  |

*Рисунок 4 - Локальный конфигуратор*

<span id="page-11-1"></span><span id="page-11-0"></span>SMS-команды \*SETN\* - это специализированные SMS команды для изменения настроек устройства.

Структура сообщения с командой изменения настроек выглядит следующим образом: <пароль доступа>\*SETN\*<список изменяемых параметров>

 $\leq$ пароль доступа> - по умолчанию поле имеет значение 123456.

<*список изменяемых параметров*> - поле содержит номер и значение одного или нескольких параметров.

Каждый элемент из списка изменяемых параметров имеет следующую структуру:  $#$ < $H$ omep napamempa $>$  = < $3$ начение>

<номер параметра> - численный индекс параметра.

<значение> - новое значение параметра.

Элементы списка передаются без разделителей: признаком конца одного элемента является начало следующего (знак #).

При отправке сообщений посредством SMS необходимо, чтобы длина сообщения не превышала 160 символов, и в сообщении присутствовали буквы только латинского алфавита.

Если СМС-команда была принята, в ответ будет отправлена СМС с текущими настройками устройства.

Устройство автоматически синхронизирует настройки с WEB конфигуратором, таким образом WEB конфигуратор всегда содержит реальные текущие настройки устройства.

| Номер     | Описание                                              |          |  |  |  |
|-----------|-------------------------------------------------------|----------|--|--|--|
| параметра |                                                       |          |  |  |  |
| #1        | IP или DNS сервера мониторинга 1                      |          |  |  |  |
| #2        | Порт сервера мониторинга 1                            |          |  |  |  |
| #5        | Пароль доступа к устройству                           |          |  |  |  |
| #6        | Номер протокола передачи данных сервера мониторинга 1 |          |  |  |  |
|           | $0$ – INTERNAL $ 4$ – EGTS ID $ 6$ – EGTS IMEI        |          |  |  |  |
| #73       | ID для сервера мониторинга 1                          |          |  |  |  |
| #67       | Строка APN оператора                                  |          |  |  |  |
| #68       | Логин для APN                                         | Для SIM1 |  |  |  |
| #69       | Пароль для APN                                        |          |  |  |  |
| #89       | Строка APN оператора                                  |          |  |  |  |
| #90       | Логин для APN                                         | Для SIM2 |  |  |  |
| #91       | Пароль для APN                                        |          |  |  |  |

Таблица 4 - Список основных параметров настройки для команды SETN

Дополнительную информацию по SMS настройкам при необходимости запрашивай у техподдержки: support@arusnavi.ru

#### Пример изменения нескольких параметров в одном сообщении: 123456\*SETN\*#1=10.77.60.254#2=30197#6=6 123456\*SETN\*#1=178.208.130.54#2=4444#6=4#73=54957352

Если возникли затруднения при формировании команды SETN, в качестве подсказки можно воспользоваться ответом на команду GETN. Данной командой можно запросить любой параметр из настроек.

Пример: 123456\*GETN\*#1#2

ARNAVI A4 MAX РУКОВОДСТВО ПОЛЬЗОВАТЕЛЯ [230423]

# <span id="page-12-0"></span>3. SMS И ТСР КОМАНДЫ

| Бинарные<br>ТСР команды<br>(«custom msg»<br>в системе<br><b>Wialon</b> ) | SMS формат или текстовая<br>TCP команда («driver msg»<br>в системе Wialon) | Действие                                                                                                    |                                              |
|--------------------------------------------------------------------------|----------------------------------------------------------------------------|----------------------------------------------------------------------------------------------------|----------------------------------------------|
| 0101                                                                     | <maponb доступа="">*SERV*1.1</maponb>                                      | отправить пакет на сервер мониторинга*                                                                           |                                              |
| 0102                                                                     | <пароль_доступа>*SERV*1.2                                                  | Получить SMS с IMEI, ID и адресом сервера<br>мониторинга 1                                                       |                                              |
| 0103                                                                     | <пароль доступа>*SERV*1.3                                                  | Получить SMS с координатами и ссылкой на<br>карту                                                                |                                              |
| 0104                                                                     | <maponb_доступа>*SERV*1.4</maponb_доступа>                                 | принудительное обновление ПО                                                                                     |                                              |
| 0105                                                                     | <пароль_доступа>*SERV*1.5                                                  | обновить ПО через WEB конфигуратор                                                                               |                                              |
| 0106                                                                     | <пароль_доступа>*SERV*1.6                                                  | очистка памяти устройства                                                                                        |                                              |
| <пароль доступа>*SERV*1.7<br>0107                                        |                                                                            | рестарт устройства                                                                                               |                                              |
| 0108                                                                     | <maponb_доступа>*SERV*1.8</maponb_доступа>                                 | обновить настройки через WEB конфигуратор                                                                        |                                              |
| 0109                                                                     | <пароль доступа>*SERV*1.9                                                  | сбросить настройки на WEB конфигуратор<br>(синхронизировать)                                                     |                                              |
| 080X0Y                                                                   | <пароль_доступа>*SERV*8.X.Y                                                | Перевести выход Х:<br>в состояние Ү:<br>$0 - PIN0$<br>1 - включить<br>$1 - PIN1$<br>0 - выключить<br>$2 - PIN2$  |                                              |
| 180X0YZZ                                                                 | <пароль доступа>*SERV*24.X.Y.ZZ                                            | Активировать выход Х:<br>$0 - PIN0$<br>$1 - PIN1$<br>$2 - PIN2$                                                  | на время:<br>$Y - MHYT$ (0-9)<br>ZZ - секунд |
| 01800X                                                                   | <пароль доступа>*SERV*1.128.X                                              | Повторная выгрузка данных из памяти на сервер<br>мониторинга<br>0 - на первый сервер<br>3 - на четвёртый сервер* |                                              |
|                                                                          | <maponb доступа="">*SERV*37</maponb>                                       | Удалить все прописанные термодатчики*                                                                            |                                              |

Таблица 5 - SMS и текстовые TCP команды

Все приведенные выше команды могут быть отправлены как по SMS, так и в виде текстовых TCP команд (функция «driver message» в Wialon).

# \* - данная функция будет доступна в ближайших релизах ПО

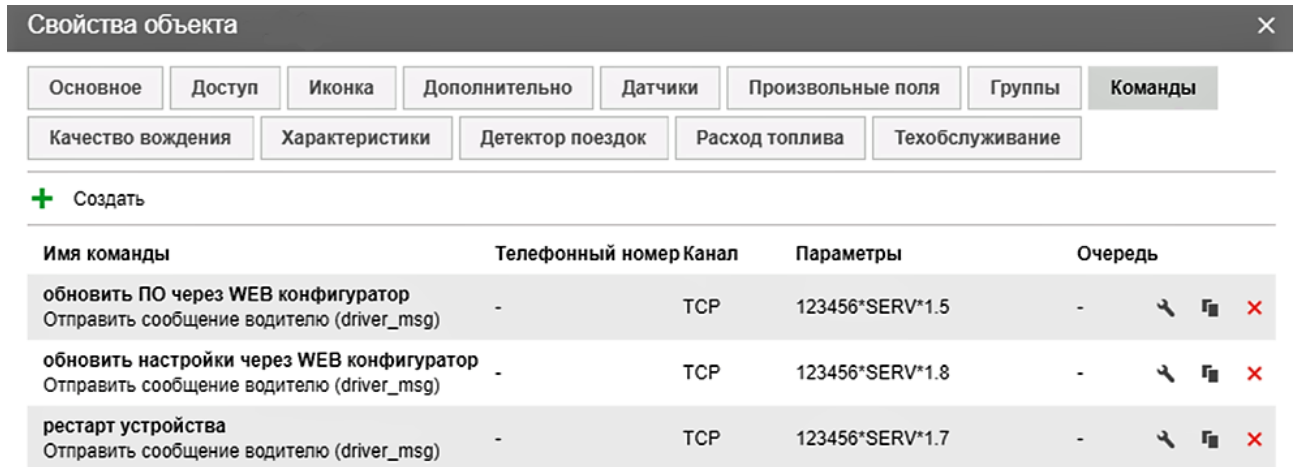

*Рисунок 5 - Примеры текстовых команд в системе Wialon (driver\_msg)*

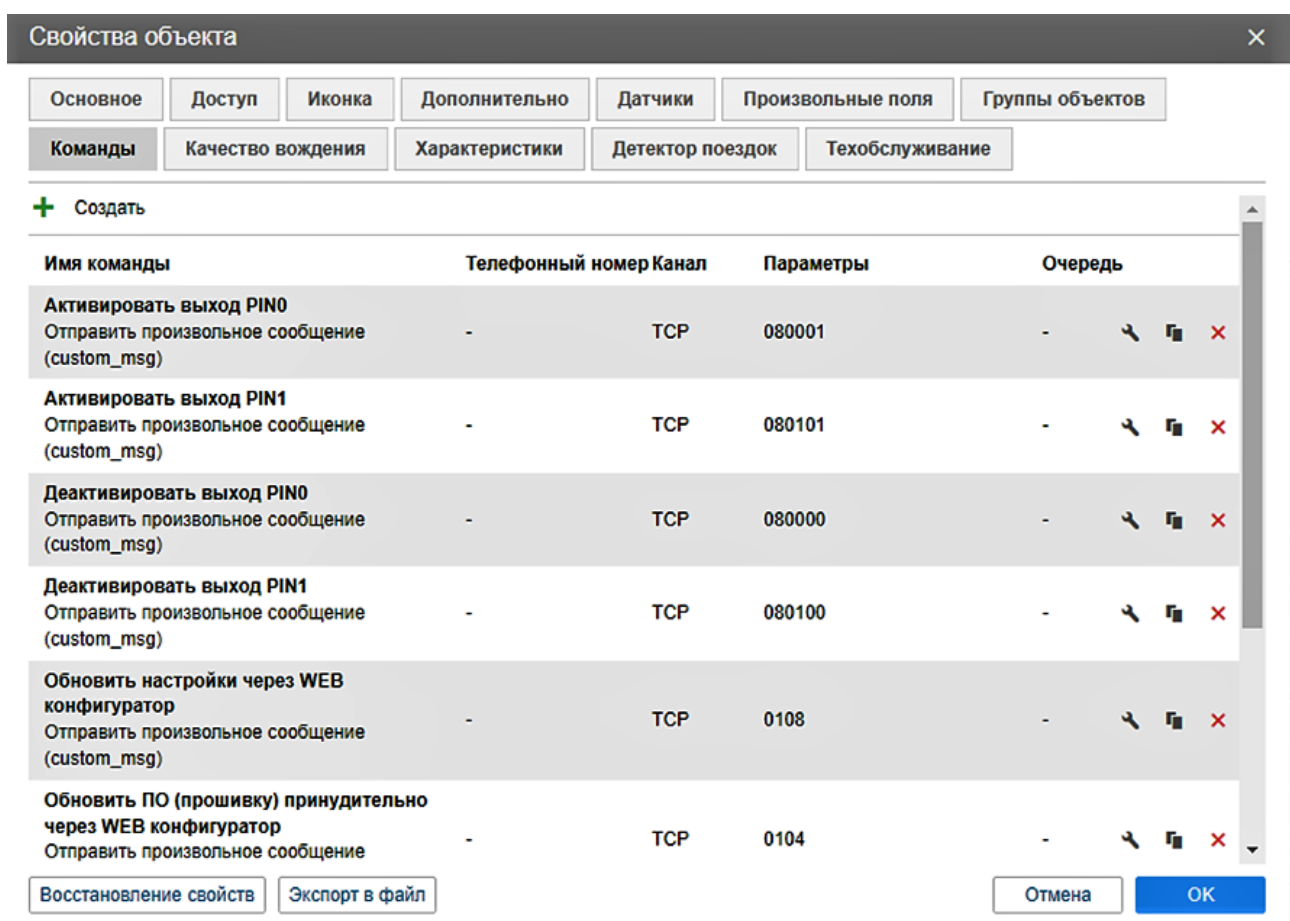

*Рисунок 6 - Примеры бинарных команд в системе Wialon (custom\_msg)*

# <span id="page-14-0"></span>**4. ВХОДЫ И ВЫХОДЫ УСТРОЙСТВА**

Каждый вход или выход имеет несколько режимов работы. Список доступных режимов работы:

*Таблица 6 - Режимы входов и выходов*

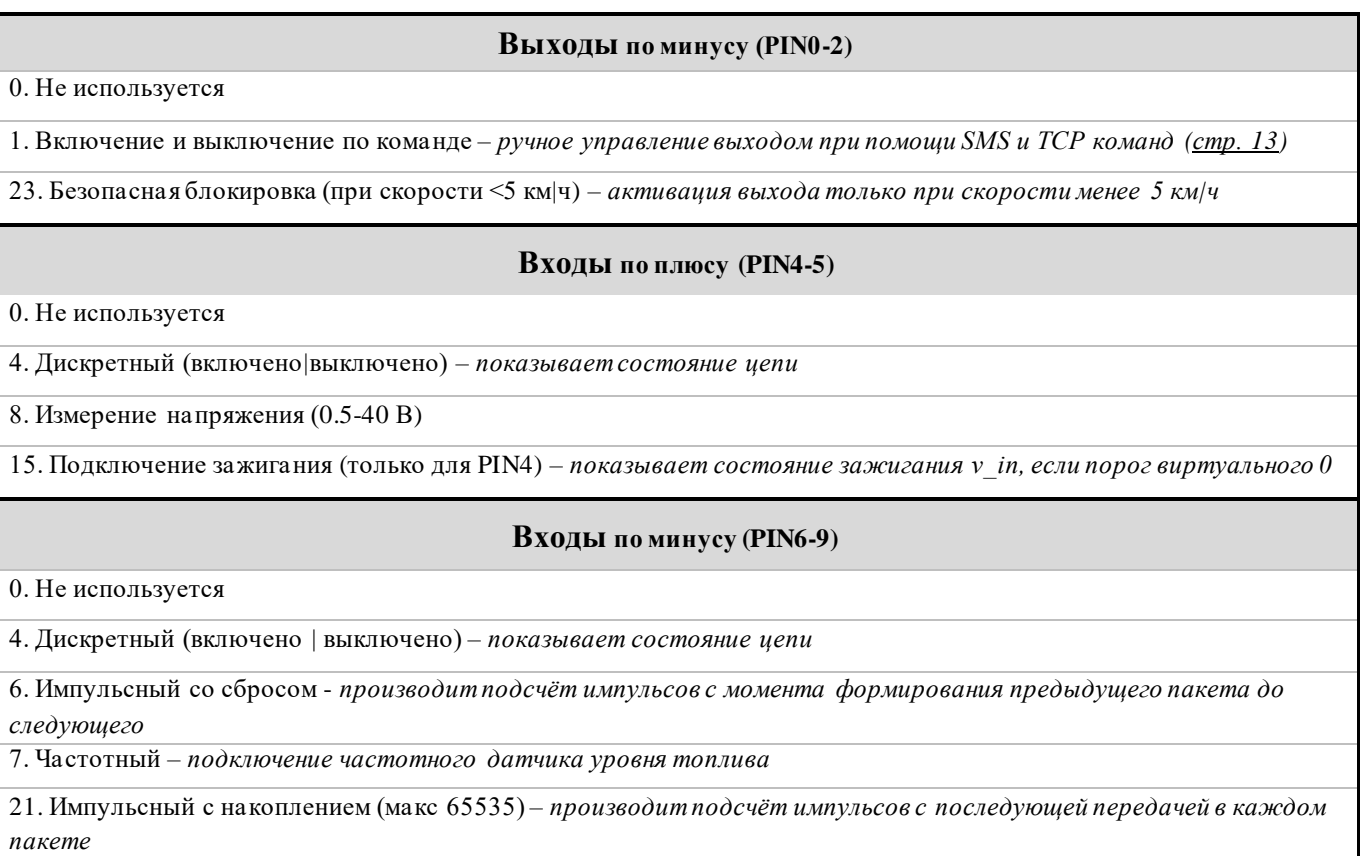

### Дальнейшие доработки и новинки будут представлены в отдельных инструкциях, которые можете найти на нашем официальном сайте.

## <span id="page-15-0"></span>**5. ЦИФРОВЫЕ ИНТЕРФЕЙСЫ**

Устройство имеет набор цифровых интерфейсов для подключения внешних датчиков, а также для масштабируемости возможностей устройства:

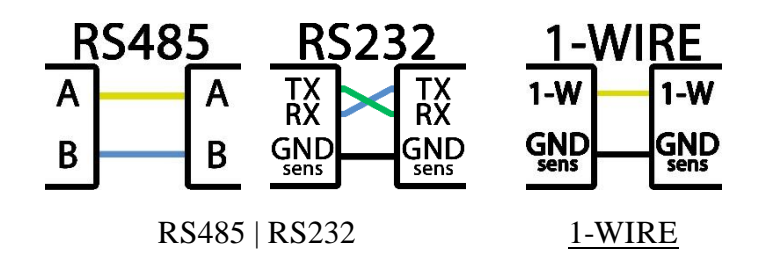

## <span id="page-15-1"></span>**ИНТЕРФЕЙС RS485 | RS232**

Доступны несколько режимов работы RS485 | RS232.

Список доступных режимов работы:

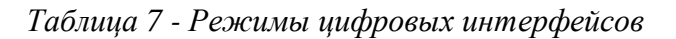

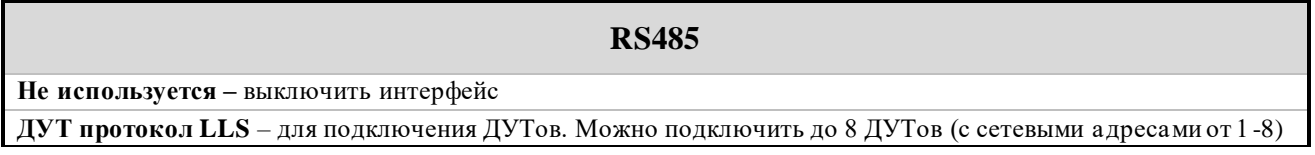

Всегда актуальный список поддержанных цифровых датчиков можно посмотреть в [технической таблице характеристик трекеров.](https://docs.google.com/spreadsheets/d/e/2PACX-1vRNBsLoYQmR-Q9S4iGpK2oRABILH7912Wpio8WgBKOIwcT8_YD_-BlucO3s698FG3PS2ZmeHFzqku5Q/pubhtml?gid=1953978912&single=true)

Также открыта возможность настройки скорости обмена данных и таймера опроса для режима *ДУТ протокол LLS*

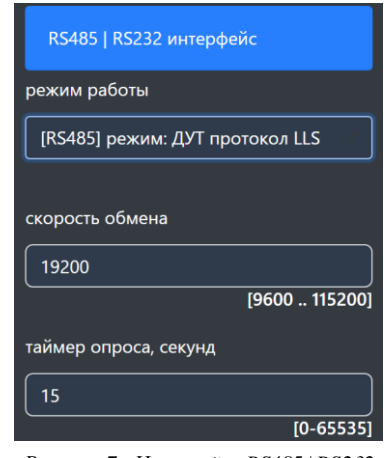

*Рисунок 7 - Настройки RS485 | RS232*

*Дальнейшие доработки и новинки будут* представлены в отдельных инструкциях*, которые можете найти на нашем официальном сайте.*

ARNAVI А4 МАХ РУКОВОДСТВО ПОЛЬЗОВАТЕЛЯ [230423] Стр.16 Стр.16

## <span id="page-16-0"></span>**ИНТЕРФЕЙС 1-WIRE**

Для контроля температуры различных устройств или объектов используются датчики температуры, работающие по интерфейсу 1-WIRE (на одной шине данных может быть подключен до 8 датчиков одновременно и возможность подключить считыватель ключей ibutton или RFID).

При подключении новых термодатчиков им автоматически будут присваиваются индексы от 1 до 8, под которыми они передаются на сервер. Список термодатчиков сохраняется в настройках и синхронизируется с WEB-конфигуратором. Список датчиков так же можно редактировать вручную.\*

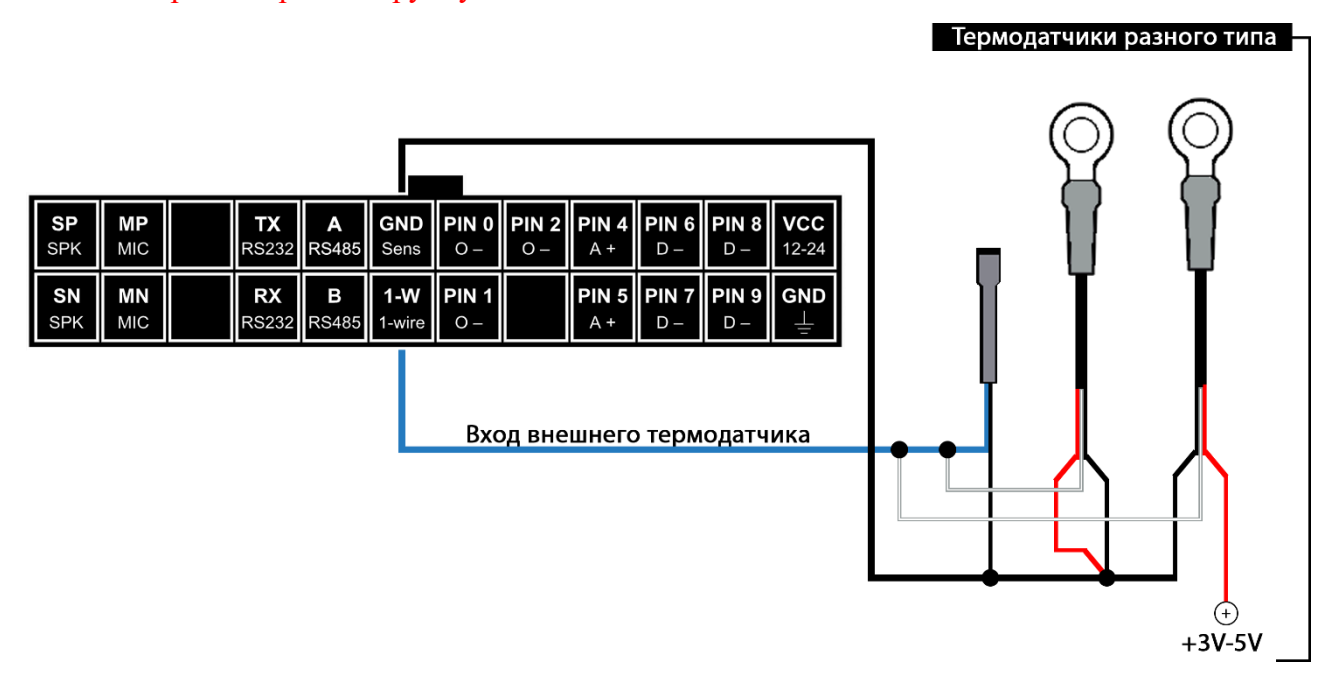

*Рисунок 8 - Способы подключения термодатчиков*

*ВНИМАНИЕ! Некоторые датчики не поддерживают работу по паразитному питанию.*

По интерфейсу 1-WIRE трекер распознает 1 ключ идентификации, который в момент прикладывания будет считан и отправлен на сервер.\*

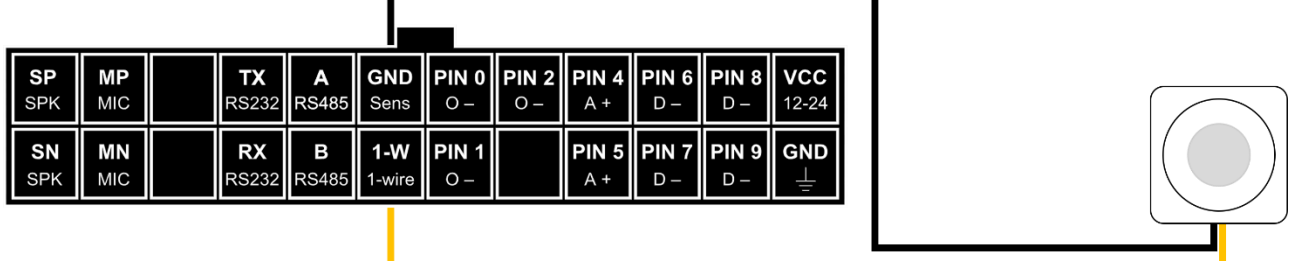

Считыватель бесконтактных ключей

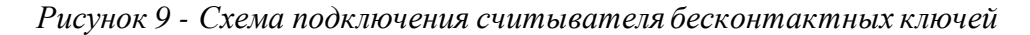

\* - данная функция будет доступна в ближайших релизах ПО

<span id="page-16-1"></span>ARNAVI А4 МАХ РУКОВОДСТВО ПОЛЬЗОВАТЕЛЯ [230423] Стр.17 Стр.17

### **6. BLUETOOTH**

Трекер поддерживает внешние беспроводные датчики:

- уровня топлива (ДУТ)
- термодатчики c функцией чтения состояния геркона, магнитного датчика или кнопки
- и др.

Для подключения (список поддержанных датчиков смотреть в *таблице 8*) необходимо занести MAC-адрес в одну из ячеек для беспроводных датчиков:

| Сервер мониторинга        | МАС адреса датчиков                                       |                     |
|---------------------------|-----------------------------------------------------------|---------------------|
|                           |                                                           |                     |
|                           | MAC адрес 1                                               | [6 байт (А-Ғ, 0-9)] |
| Данные для передачи       | 383B26B4E1D0<br>МАС адрес 2                               | [6 байт (А-Ғ, 0-9)] |
|                           | d02eab60d7a9<br>МАС адрес 3                               | [6 байт (А-Ғ, 0-9)] |
| Отрисовка траектории      | МАС адрес 4                                               | [6 байт (А-Ғ, 0-9)] |
|                           | МАС адрес 5                                               | [6 байт (А-Ғ, 0-9)] |
| Дискретные входы и выходы | МАС адрес 6                                               | [6 байт (А-Ғ, 0-9)] |
|                           | МАС адрес 7                                               | [6 байт (А-Ғ, 0-9)] |
| Цифровые входы            | МАС адрес 8                                               | [6 байт (А-Ғ, 0-9)] |
|                           | Датчик температуры - данные с точностью 0.1 С             |                     |
| BlueTooth (BLE) датчики   | Датчик температуры - инвертировать параметр контроль цепи |                     |

*Рисунок 10 - Ячейки для ввода MAC адресов*

Номер ячейки совпадает с сетевым адресом, под которым будут передаваться данные на сервер.

*ВНИМАНИЕ! Проводные и беспроводные датчики имеют общее адресное поле. Т.е. при выборе ячейки для беспроводного датчика, необходимо убедиться, что к устройству не будет подключаться проводной датчик с таким же сетевым адресом.*

# <span id="page-17-0"></span>**BLE ДАТЧИКИ**

*Таблица 8 - Список поддержанных датчиков*

| Производитель | Датчик           | Параметры                                        |
|---------------|------------------|--------------------------------------------------|
| Amavi         | LS-BLE           | Уровень топлива, температура, напряжение батареи |
|               | <b>BLE-TERMO</b> | Температура, напряжение батареи                  |
| Эскорт        | TL-BLE           | Температура, напряжение батарейки                |
|               | <b>TD-BLE</b>    | Уровень топлива, температура, напряжение батареи |

Всегда актуальный список поддержанных BLE датчиков можно посмотреть в [технической таблице характеристик трекеров.](https://docs.google.com/spreadsheets/d/e/2PACX-1vRNBsLoYQmR-Q9S4iGpK2oRABILH7912Wpio8WgBKOIwcT8_YD_-BlucO3s698FG3PS2ZmeHFzqku5Q/pubhtml?gid=1953978912&single=true)

ARNAVI A4 MAX РУКОВОДСТВО ПОЛЬЗОВАТЕЛЯ [230423] Стр.18 Стр.18

#### <span id="page-18-0"></span>**ПЕРЕДАЧА НА СЕРВЕР**

На сервере Wialon состояние BLE датчиков можно контролировать по следующим параметрам:

• **temp\_1wire\_X** – значение температуры с точностью до 0.1 °С.

Данный параметр передается только для термодатчика при активации функции *«Передача температуры с точностью 0.1* <sup>о</sup>С» *(в разделе «BlueTooth (BLE) датчики»)*

- $\bullet$  **llsX\_val** доп. значение
- **llsX\_temp** температура датчика
- $\bullet$  **llsX** bat напряжение батарейки

Где **Х** – номер датчика (номер ячейки)

**Пример: температурный** датчик прописан в ячейке 1 (MAC-адрес 1).

*TEMP\_1WIRE\_1=22.1* – температура с точностью до одной десятой <sup>o</sup>C.

*LLS1\_VAL=0* – состояние датчика контроля цепи

(1 – цепь разомкнута, 0 – цепь замкнута)

*LLS1\_TEMP=22* – температура с точностью до одного <sup>о</sup>С (градуса)

*LLS1 BAT*=3.6 – напряжение батарейки (В)

**Пример:** датчик уровня топлива (**ДУТ**) прописан в ячейке 1 (MAC-адрес 1).

- *LLS1\_VAL=1500* относительный уровень топлива
- *LLS1\_TEMP=19* температура с точностью до одного градуса (С)
- *LLS1\_BAT=3.6* напряжение батарейки (В)

## <span id="page-19-0"></span>**7. ИНТЕГРАЦИЯ С СИСТЕМОЙ WIALON**

Для заведения устройства в системе мониторинга Wialon (Gurtam) потребуется выполнить два действия:

- выбрать Тип устройства Arnavi
- прописать Уникальный ID в качестве ID используется **IMEI** GSM модема

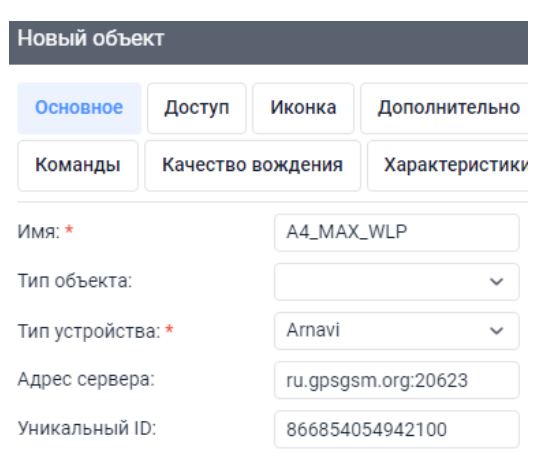

*Рисунок 11 - Настройка основных свойств объекта*

*Дополнительно*: для простоты добавления устройства в систему Wailon создайте объект из WLP

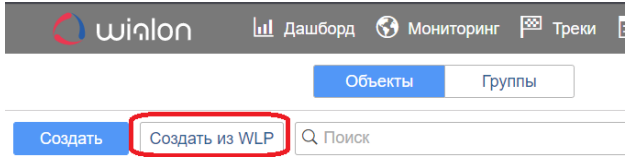

*Рисунок 12 - Создание объекта из WLP файла*

В файле  $\underbrace{A4}_{\Box}$ МАX.wlp прописаны основные датчики и команды для прибора.<br>  $\Diamond$   $\Theta$  **I**  $\bullet$  **P**  $\Box$  **E**  $\rightarrow$   $\Diamond$   $\Diamond$  ×

| 58 мин. 25 с. назад (2023-04-14 15:35:43) |                  |                                    |                                                |  |  |  |
|-------------------------------------------|------------------|------------------------------------|------------------------------------------------|--|--|--|
| $0$ KM/4                                  | 220 <sub>M</sub> | $\times 17$                        |                                                |  |  |  |
| Значения датчиков:                        |                  |                                    |                                                |  |  |  |
| <b>PINO - выход дискретный: Включено</b>  |                  |                                    | PIN1 - выход дискретный: Выключено             |  |  |  |
| PIN2 - выход дискретный: Выключено        |                  | PIN4 - измерение напряжения: 14.45 |                                                |  |  |  |
| PIN5 - измерение напряжения: 14.45        |                  | PIN6 - импульсный: 37109.00        |                                                |  |  |  |
| PIN7 - импульсный: 37109.00               |                  |                                    | PIN8 - частотный: 1122.00                      |  |  |  |
| <b>PIN9 - частотный: 1122.00</b>          |                  |                                    | Внешнее напряжение: 14.40 В                    |  |  |  |
| Резервный АКБ: 100.00 %                   |                  |                                    | Уровень сигнала GSM: 21.00                     |  |  |  |
| <b>INFO MES: 306.00</b>                   |                  |                                    | Датчик движения: Стоянка                       |  |  |  |
| 1-WIRE термодатчик-1: Н/Д                 |                  |                                    | RS485 ДУТ-2 - уровень: Н/Д                     |  |  |  |
| RS485 ДУТ-2 - температура: Н/Д            |                  |                                    | ВLE ДУТ-3 - уровень: 1022.00 л                 |  |  |  |
| ВLE ДУТ-3 - температура: 28.00 °С         |                  | $0.01: H/\Pi$                      | ВLE термодатчик-4 - температура с точностью до |  |  |  |
| ВLE ДУТ-3 - батарейка: Н/Д                |                  |                                    | BLE термодатчик-4 - контроль цепи: Включено    |  |  |  |
| ВLE термодатчик-4 - температура: 27.00 °С |                  |                                    | ВLE термодатчик-4 - батарейка: Н/Д             |  |  |  |
| Зажигание: Выключено                      |                  |                                    |                                                |  |  |  |

*Рисунок 13 - Объект созданный из WLP файла*

# В таблице 9 приведены параметры в системе Wialon

Таблица 9 - Описание основных параметров Wialon

| Параметр<br><b>Wialon</b> | Описание                                                                                                    | Комментарии                                                                                                   |                                                                         |  |
|---------------------------|----------------------------------------------------------------------------------------------------|----------------------------------------------------------------------------------------------------|-------------------------------------------------------------------------|--|
| pwr_ext                   | Напряжение внешнего питания, В                                                                                      |                                                                                                    |                                                                         |  |
| pwr_int                   | Напряжение внутреннего АКБ, В                                                                                       |                                                                                                    |                                                                         |  |
| cell_idX                  | Код базовой станции GSM                                                                                             | Где X - SIM-карта с которой производится работа:                                                              |                                                                         |  |
| lacX                      | Код локальной зоны GSM                                                                                              | $1 - SIM1$                                                                                                    |                                                                         |  |
| mncX                      | Код мобильной сети GSM                                                                                              | $2 - SIM2$                                                                                                    |                                                                         |  |
| mccX                      | Код оператора мобильной связи GSM                                                                                   |                                                                                                    |                                                                         |  |
| gsm                       | Уровень сигнала GSM                                                                                                 | Диапазон от 1 до 31 (99 - нет сети GSM)                                                                       |                                                                         |  |
| $gsm\_st$                 | Статус работы                                                                                                    | 0 - выключен                                                                                                  | 3 - активация GPRS                                                      |  |
|                           | GSM модема                                                                                                    | 1 - включен<br>$2$ - $AT$ $\mbox{Ok}$                                                                         | 4 - GPRS Ok                                                             |  |
| nav_st                    | Статус работы<br>GPS   Глонасс модуля                                                                               | 0 - выключен<br>1 - включен<br>2 - включен, NMEA OK, поиск спутников<br>3 - 3D fix (отличное качество приема) |                                                                         |  |
| hdop                      | Погрешность<br>координат<br>по<br>горизонтали                                                                       |                                                                                                    |                                                                         |  |
| $simX_{st}$               | Статус SIM -карты, где X - SIM-<br>карта с которой производится работа:<br>$1 - SIM1$<br>$2 - SIM2$                 | 0 - нет SIM карты<br>1 - регистрация в дом сети<br>2 - поиск сети<br>3 - регистрация отклонена                | 4 - резерв<br>5 - регистрация роуминг<br>6 - ошибка ПИН<br>$7$ - резерв |  |
| sX_st                     | Статус работы с сервером, где Х -<br>номер сервера:<br>0 - WEB конфигуратор (служебный)<br>1 - сервер мониторинга 1 | 0 - не используется<br>1 - установка соединения<br>2 - соединение установлено<br>3 - резерв                   |                                                                         |  |
| $m$ w                     | 4 - сервер мониторинга 4<br>Статус<br>датчика<br>движения<br>(акселерометр)                                         | 2 - ошибка<br>0 - стоянка<br>3 - ошибка самотестирования<br>1 - движение                                      |                                                                         |  |
| bt                        | Статус работы BlueTooth модуля                                                                                      | 0 - выключен<br>1 - включен<br>2 - ошибка                                                                     |                                                                         |  |
| $temp_1wire_x$            | Температура с точностью до 0.01                                                                                     | Беспроводные и 1-WIRE термодатчики                                                                            |                                                                         |  |
| llsX_val                  | Уровень топлива ДУТ или состояние<br>контрольной цепи термодатчиков                                                 | Беспроводные и проводные датчики                                                                              |                                                                         |  |
| llsX_temp                 | ДУТ<br>Температура<br>или<br>термодатчиков                                                                          | Беспроводные и проводные датчики                                                                              |                                                                         |  |
| llsX_bat                  | Напряжение батарейки ДУТ<br>ИЛИ<br>термодатчиков                                                                    | Беспроводные датчики                                                                                          |                                                                         |  |
| $freq_X$                  | Значение частоты с PINx                                                                                             | Частотный ДУТ на PINx (вход - частотный)                                                                      |                                                                         |  |
| $imps_X$                  | Значение импульсов с PINx                                                                                           | Импульсный датчик на PINx (вход - импульсный)                                                                 |                                                                         |  |
| info_messages             | Служебное значение                                                                                                  | Код формирования пакета (описание смотри<br>$\mathbf{B}$<br>протоколе)                                        |                                                                         |  |
| $v_{in}$                  | Состояние зажигания по входу PIN4<br>или виртуального зажигания                                                     | в режиме зажигания   по порогу напряжения                                                                     |                                                                         |  |
| pin                       | Битовая маска<br>дискретных<br>для<br>входов выходов устройства                                                     | <b>PINO - 0 бит</b><br>$\text{PIN1}-1$ бит<br>PIN2 - 2 бит<br><br>$PIN9-96$ ит                                |                                                                         |  |
| $volt_X$                  | Значение напряжения PINx в мВ                                                                                       | В режиме «вход - измерение напряжения»                                                                        |                                                                         |  |
| I O                       | Побитовый параметр (inX outX)                                                                                       |                                                                                                    |                                                                         |  |

ARNAVI A4 MAX РУКОВОДСТВО ПОЛЬЗОВАТЕЛЯ [230423]

## <span id="page-21-0"></span>**8. ГАРАНТИЙНЫЕ ОБЯЗАТЕЛЬСТВА**

Срок гарантии на оборудование составляет 2 года.

*Гарантийное обязательство по АКБ составляет 1 год.*

Для обеспечения заданных характеристик трекера, рекомендуется производить замену АКБ с периодичностью 2 года.

ТОВАР НЕ ПОДЛЕЖИТ ГАРАНТИЙНОМУ РЕМОНТУ | ЗАМЕНЕ В СЛУЧАЯХ:

- нарушений правил эксплуатации изделия;
- наличия механических повреждений (внешних либо внутренних);
- неисправностей, вызванных попаданием внутрь посторонних предметов, насекомых, жидкостей;
- наличия химических, электрохимических, электростатических, экстремальных термических повреждений;
- если ремонтные или профилактические работы в течение гарантийного срока проводились лицом (-ами), не уполномоченными на это производителем;
- в случаях возникновения недостатков в работе оборудования вследствие внешних воздействий на оборудование и электрическую цепь, к которой подключено оборудование;
- при нарушениях, вызванных действиями третьих лиц или иными непредвиденными обстоятельствами, не связанными с обязательствами производителя оборудования.

### <span id="page-22-0"></span>**9. КОМПЛЕКТ ПОСТАВКИ**

Трекер поставляется в комплектации, представленной в таблице 10.

*Таблица 10 - Комплектация трекера*

| $N_2$ | <b>Наименование</b>                           | Кол-во | Примечание             |
|-------|-----------------------------------------------|--------|------------------------|
|       | Контроллер навигационный                      |        | устройство мониторинга |
|       | Основной жгут                                 |        |                        |
|       | Внешняя антенна навигации (для модификации Е) |        |                        |
|       | АКБ                                           | ∗      | емкость 300-1500 мА    |
|       | Паспорт изделия                               | ∗      | по требованию          |

Всю последнюю техническую информацию и программное обеспечение всегда можно найти на соответствующей странице сайта производителя:

# [www.Arusnavi.ru](http://www.arusnavi.ru/)

*Примечание: Производитель оставляет за собой право изменять комплектацию устройства без ухудшения потребительских характеристик.*